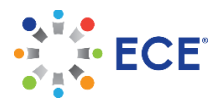

## **University of Buea Online Verification Instructions**

On May 1, 2019, University of Buea began charging for document verification services. ECE is unable to submit and pay for these verifications.

Verification payment information can be found at:<http://www.ubuea.cm/credential-verification/>

To complete an online verification request:

- 1) Visit<http://www.ubuea.cm/>
- 2) Click on the "Credential Verification" tab
- 3) Click on the "Online Credential Verification" link (in blue text)
- 4) Enter the requested information:
	- a. Verifier Full Name: Educational Credential Evaluators
	- b. Verifier Email Address: [evalmi@ece.org](mailto:evalmi@ece.org)
	- c. Candidate's Name: Your name
- 5) Click on the Continue button
- 6) Complete the remaining required fields:
	- a. Country: Select "USA" from dropdown menu
	- b. Full Address: 101 W. Pleasant St. Suite 200, Milwaukee, WI 53212-3963
	- c. Country: Select "USA" from dropdown menu
	- d. University of Buea registration number (optional)
- 7) Upload your document(s) in the areas provided: click on the Upload button and select the file to be uploaded.
- 8) Click on Continue to Pay for Verification to select a payment method.

Live Chat Support from University of Buea is available at[: https://ub.go-student.net/public/index.php](https://ub.go-student.net/public/index.php) (on lower right).

*Updated: 5/28/2019*